Ihr Weiterbewilligungsantrag einfach erklärt

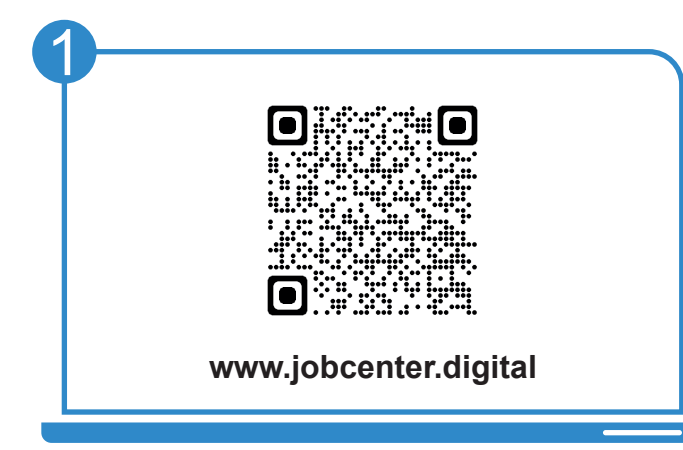

Besuchen Sie **unsere Webseite** oder scannen Sie den **QR-Code**, um einen Weiterbewilligungsantrag zu stellen.

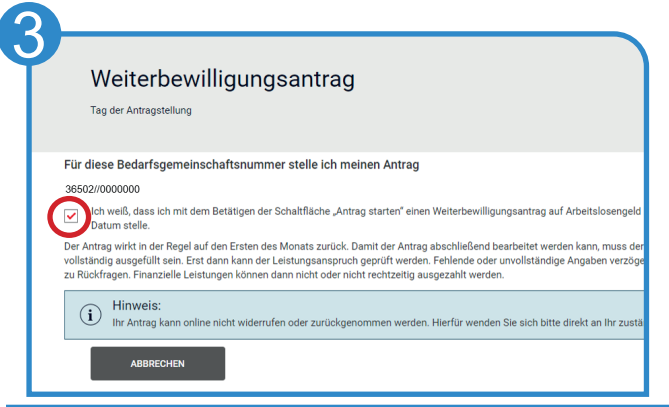

Nach Bestätigung über die Kenntnisnahme der Information können Sie mit Klick auf "**Antrag starten**" beginnen.

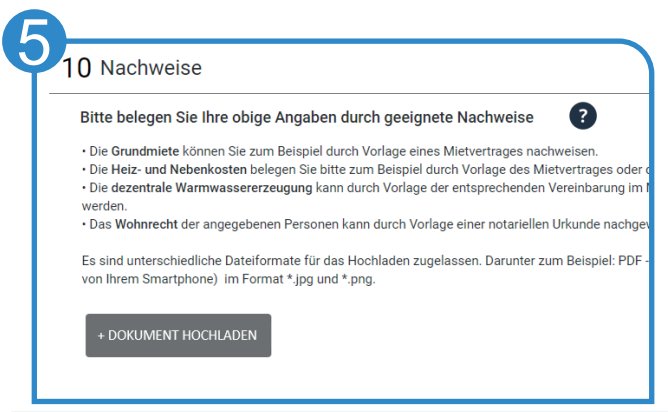

Während der Eingabe neuer Informationen besteht direkt die Möglichkeit, die erforderlichen Unterlagen und Nachweise hochzuladen.

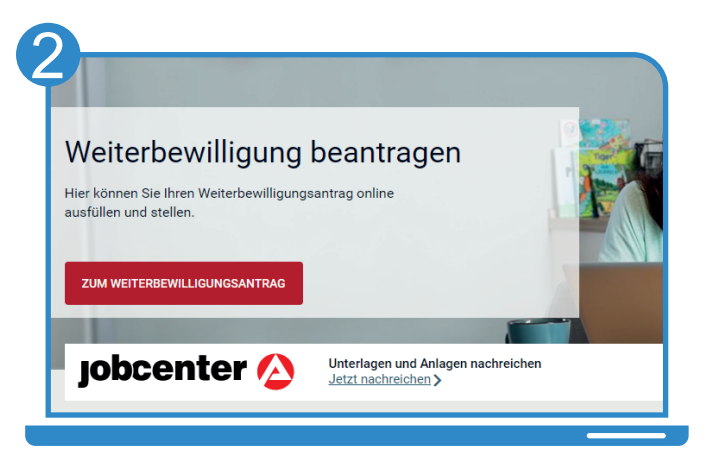

**iobcenter#** 

Nach Eingabe Ihrer Benutzerdaten können Sie auf dieser Seite Ihren **Weiterbewilligungsantrag** starten.

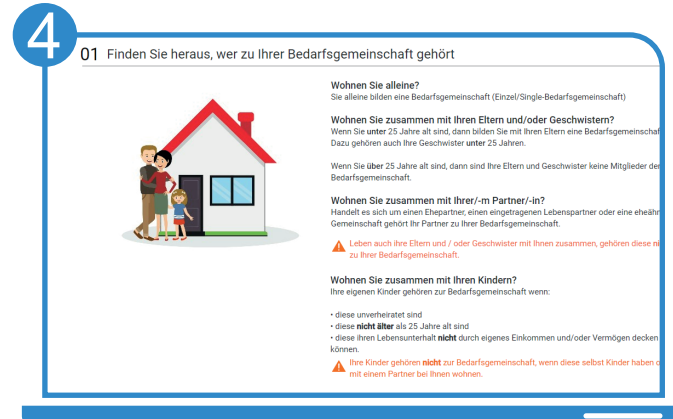

Sie werden **Schritt-für-Schritt** durch die Eingabemaske geleitet und beantworten die Fragen zu Ihrer Lebenssituation.

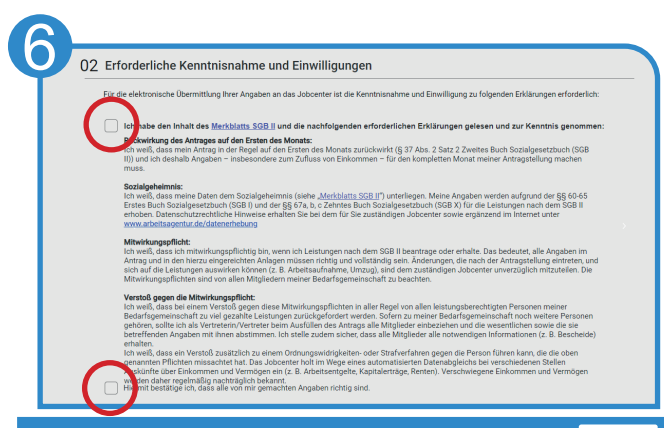

Als letzter Schritt wird die erforderliche Kenntnisnahme und Einwilligung bestätigt. Der Antrag wird mit Klick auf "Antrag senden" abgeschlossen.

Bei Fragen hilft Ihnen unser Servicecenter: 02161 9488 0 Bei technischen Problemen kontaktieren Sie den technischen Support: 0800 4 5555 01

## Entdecken Sie www.jobcenter.digital und erledigen Sie viele Ihrer Anliegen online!

**Einfach:** Die Bedienung ist kundenfreundlich aufbereitet. Die Webseite kann über ein Handy, einen Laptop oder ein Tablet genutzt werden. Hilfstexte unterstützen bei der Dateneingabe. 

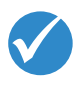

**C** Bundesay

Jobcenter.digital Jobcenter.digital<br>Unterstützung durch stützung<br>eitslosengeld II

lobcenter<sup>2</sup>

**Flexibel:** Anliegen können unabhängig von Servicezeiten des Jobcenters erledigt werden.

> **Sicher:** Alle Anliegen werden gemäß der aktuellen Datenschutzrichtlinien bearbeitet und damit sehr vertraulich behandelt.

> > **Dokumentiert:** Automatisierte Nachweise für das Einreichen von Unterlagen.

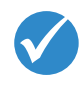

**Übersichtlich:** Alle Unterlagen befinden sich zentral im Kundenprofil und sind so jederzeit im Blick.

**Günstig:** Das Hochladen und Versenden der Unterlagen spart Kosten für Kopien, Briefmarken und den Weg zum Jobcenter.

## www.jobcenter.digital

Optimiert auch für Smartphones und Tablets!

Ihnen fehlen Ihre Zugangsdaten? Rufen Sie uns an: 02161 9488 0

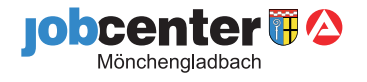